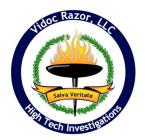

# Effective Internet Search Techniques - Google "Cheat Sheet"

(excerpted from the "2009 Attorney's Information Forensics Handbook")

# **Checking an Email Address:**

Effective email address searches can turn up information regarding:

- Newsgroup Postings
- Affiliations
- Personal Information

**Example 1:** If the subject has their own domain ("@companyname.com" instead of a generic account like "@gmail.com") then you may find information regarding their company - as well as other reseachable email addresses by inserting the following into the Google search - make sure to include the quotes:

### "@companyname.com"

**Example 2:** If the email address is generic (AOL, Yahoo, Gmail, etc.) then you will use the same technique above, but using the entire address:

## "name@companyname.com"

## **Refining Searches:**

Some terms are so generic as to return too much "noise" when doing a search. To combat this, use the following search techniques:

To search a specific phrase use quotes around the phrase:

*Example:* To search for the phrase "Copyright CompanyName" you would use the following:

## "Copyright CompanyName"

To make a term mandatory in the search results use the "+" in front if the term (no quotes). To exclude a term, use the "-" (no quotes), and to use synonyms use the "~" sign.

**Example 1:** To search for CompanyName and to mandate all results have the term "John Doe" in them you would use:

## +CompanyName +"John Doe"

**Example 2:** To search for CompanyName and to exclude all results that have the term "John Doe" you would use:

+CompanyName -"John Doe"

**Example 3:** To search for CompanyName and to include results that are synonyms of the term "contract" you would use:

+CompanyName ~"Contract"

# **Special Searches**

### Site Searches:

To search content on a specific site use the keyword "site:" (no quotes).

Example: To search CompanyName.com for the term "Property" you would use the following:

site:CompanyName.com "property"

### **Cached Searches:**

Google may temporarily hold "caches" of a site. What this means is that in some cases a snapshot of a page as it appeared on a particular date is available. This can be useful to look for information that has been recently removed or changed.

**Example 1:** To find the latest Google cached version of CompanyName.com:

cache: CompanyName.com

**Example 2:** To find the latest Google cached version of the contact page on CompanyName.com:

cache: CompanyName.com/contact.html

### **Linked Sites:**

This will show other sites that link to a particular site on the web. This can help identify other relationships, affiliations, etc.

**Example:** To search for sites that link to CompanyName.com you would use:

link:CompanyName.com

# Filetype searches:

You can look for particular file types (xls, doc, pdf, etc.) by using the keyword "filetype:". This can be useful particularly when combined with a company or site reference. Make sure to read the "Caveats" section below.

**Example 1:** To find spreadsheets that are associated with CompanyName, or have CompanyName in them:

+CompanyName filetype:xls

**Example 2:** To find spreadsheets indexed specifically on site CompanyName.com:

site:CompanyName.com filetype:xls

## Caveats

Not all information is indexed by Google. There are ways to instruct Google not to search/index certain items or sections of a site. In other words - just because you don't find it doesn't mean it doesn't exist.

This applies particularly to the filetype keywords - not everyone will make the mistake of having documents indexed by Google accidentally - although you would be surprised at the number that have!